## **DESIGNTIPS GEWEBTE ETIKETTEN für Illustrator**

Machen Sie Ihre Datei an allen Seiten 2 mm kleiner als Ihre gewählte Etikettengröße

Machen Sie Ihre Datei an allen Seiten 2 mm kleiner als Ihre gewählte Etikettengröße

Machen Sie Ihre Datei an allen Seiten 2 mm kleiner als Ihre gewählte Etikettengröße

Design dunkler als Hintergrund

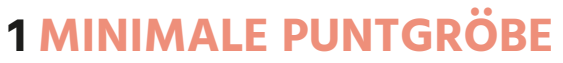

- Linien: 0.6 pt
- normale Schrift Serifenlos : 6 pt
- normale Schrift mit Serifen : 7 pt

## **2 KONVERTIEREN SIE TEXT IN BUCHSTABENUMRISSE**

- wähle den Text aus
- wählen Sie oben im Dropdown-Menü Text aus
- klicken Sie auf Buchstabenumrisse erstellen

#### **3 DATEI SPEICHERN**

- export als TIFF, RGB, 600 dpi, Anti-aliasing: keine, LZW-Komprimierung, (ICC-Profil nicht einbetten)

# **4 UPLOAD**

- Sie können jetzt Ihre Etiketten bestellen!

Design heller als Hintergrund

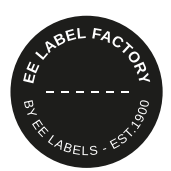

# **1 MINIMALE PUNTGRÖBE**

- Linien: 0.6 pt
- normale Schrift Serifenlos: 6 pt
- normale Schrift mit Serifen : 7 pt

### **2 KONVERTIEREN SIE TEXT IN BUCHSTABENUMRISSE**

- wähle den Text aus
- wählen Sie oben im Dropdown-Menü Text aus
- klicken Sie auf Buchstabenumrisse erstellen

#### **3 DATEI SPEICHERN**

- export als TIFF, RGB, 600 dpi, Anti-aliasing: keine, LZW-Komprimierung, (ICC-Profil nicht einbetten)

### **4 UPLOAD**

- Sie können jetzt Ihre Etiketten bestellen!

# **EE LABEL FACTORY**